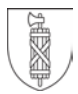

## **Station micro:bit Aufgabe 1 «Der Welt Hallo Sagen»**

Öffne im Browser die micro:bit Programmieroberfläche [http://pxt.microbit.org.](http://pxt.microbit.org/)

#### **Aufgabenstellung / Ziele:**

- › Druck auf Taste-A: «Hallo Welt» anzeigen.
- › Druck auf Taste B: Smiley anzeigen

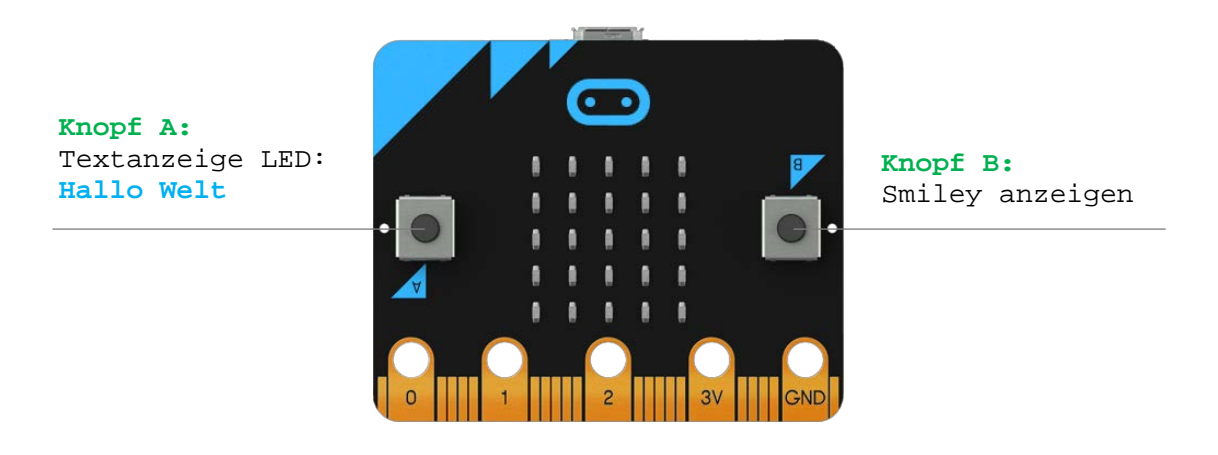

Verbinde den micro:bit via USB mit deinem Rechner. Um dein Programm auf den micro:bit zu laden klickst du auf «Herunterladen» und kopierst im Explorer/Finder aus dem Downloads-Ordner die .hex Datei auf den micro:bit (Die Platine wird als USB-Laufwerk erkannt).

#### **Hilfestellung:**

Für diese Aufgabe benötigst du folgende Code-Blöcke:

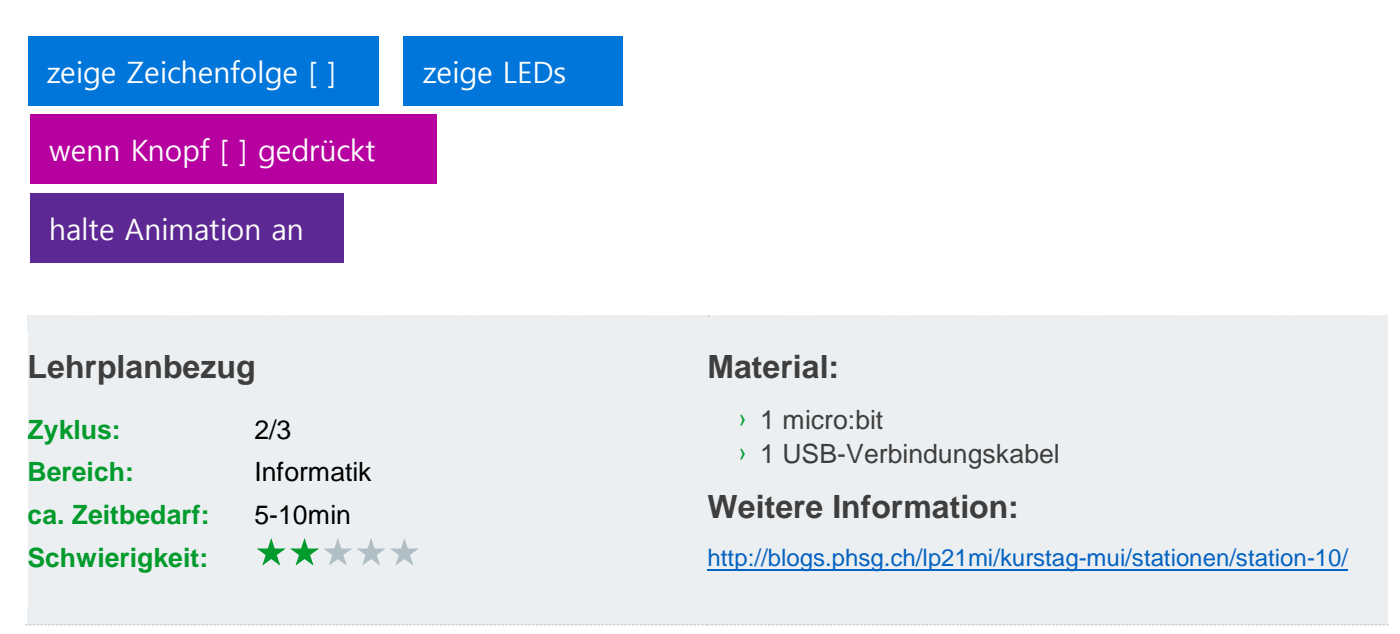

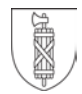

### **Station micro:bit**

# **Lösung 1 «Der Welt Hallo Sagen»**

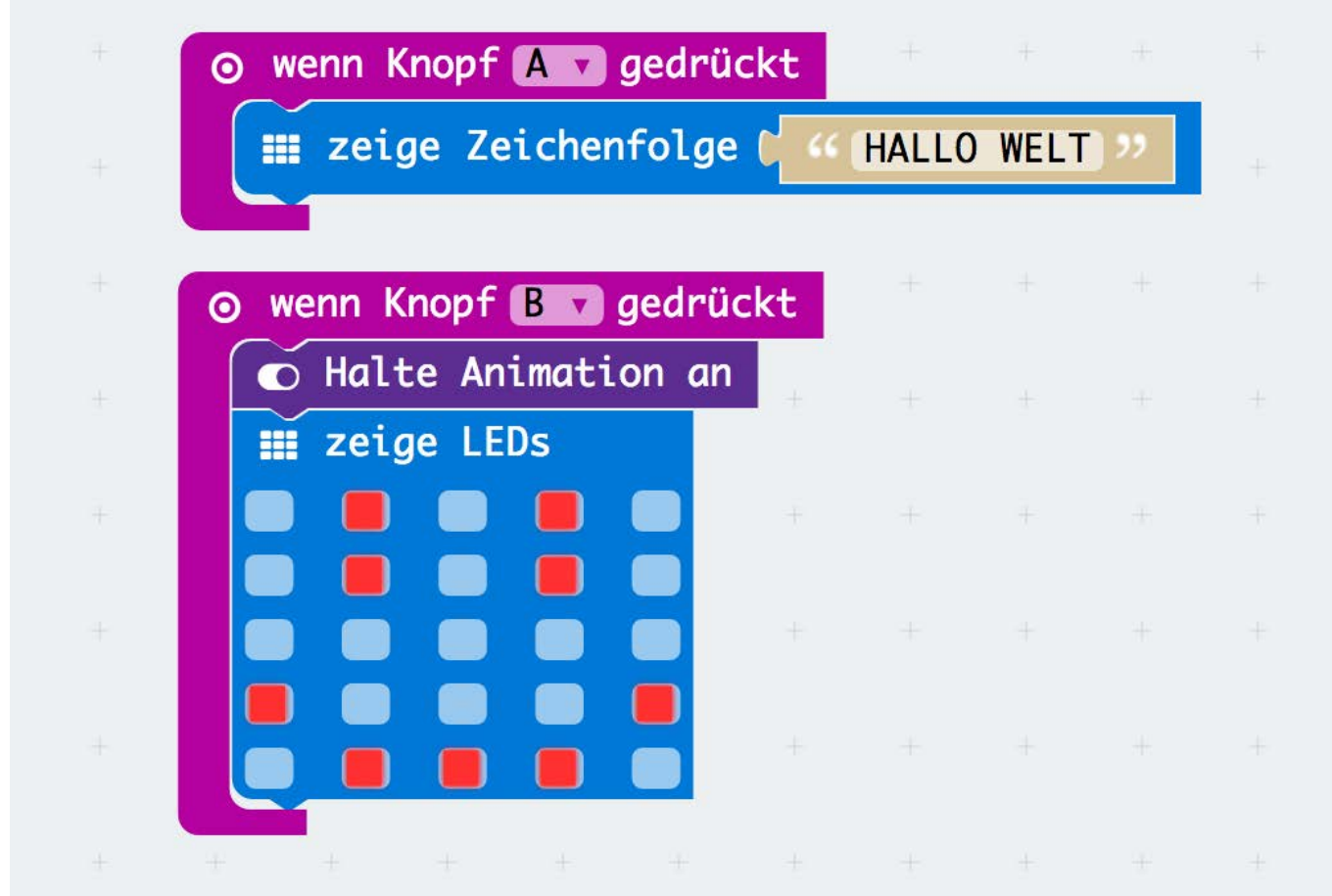